## 使用桌機電腦登入 **Teams** 說明

1. 點選→大崙國小 遠距教室 登入

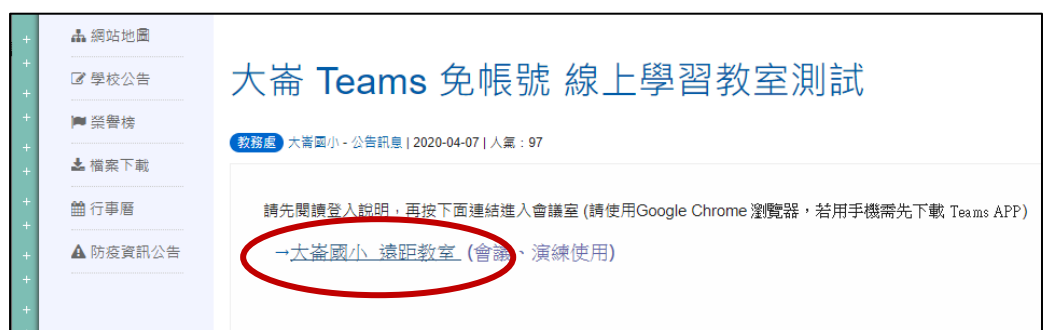

2.選擇→改為加入 Web

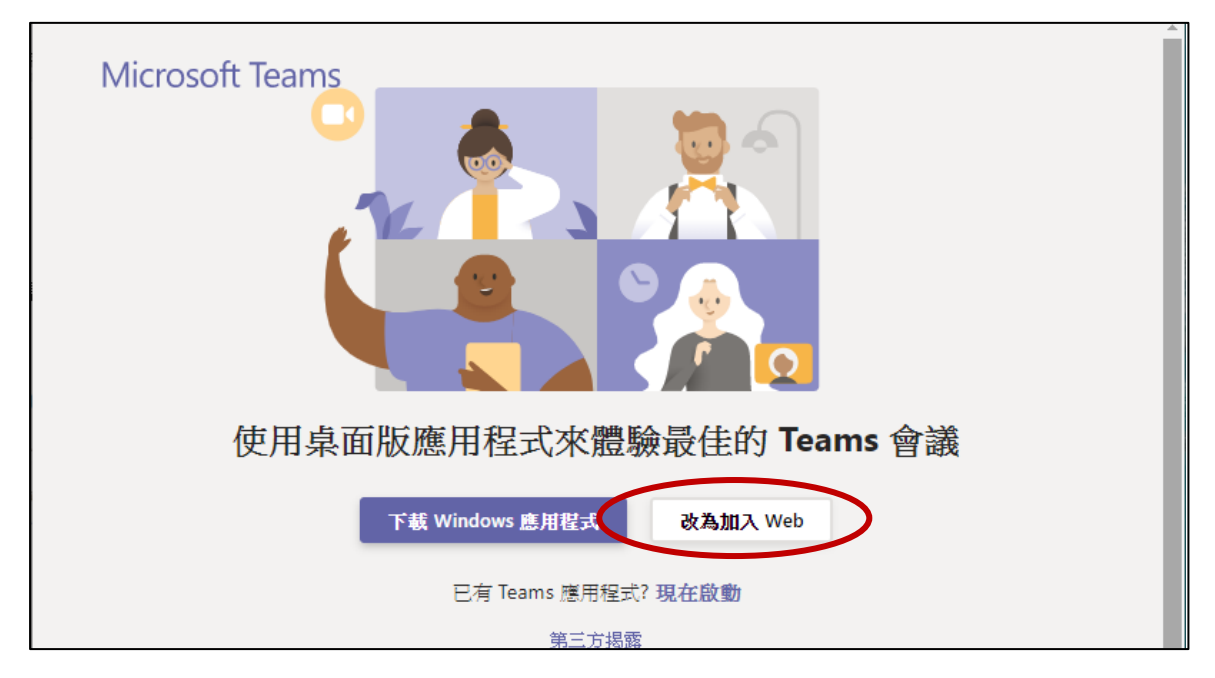

3.輸入名稱請填 班級+姓名 然後按立即加入

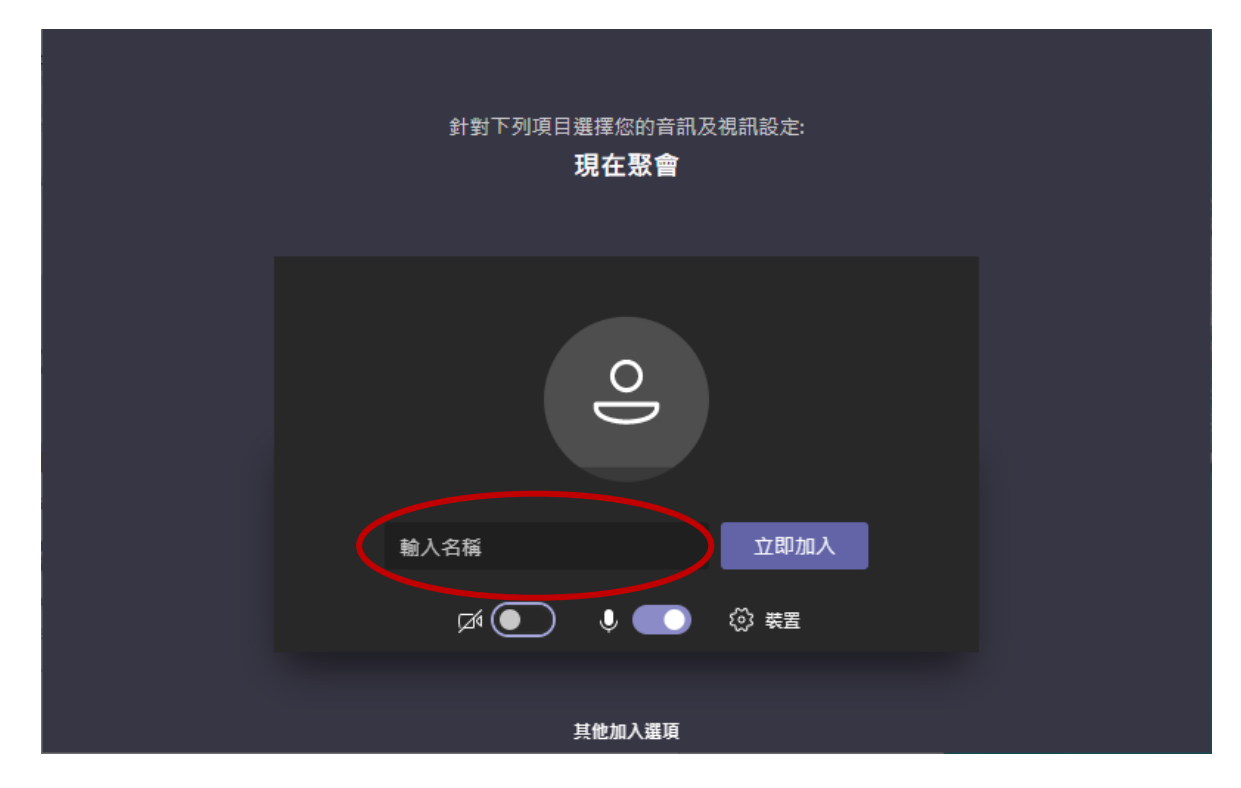